# **使用Python實現自動檢查及**

# **跟進網上作業——自動從eClass下載登分表**

文.圖|蘇華傑

### **前言:教育信息化的時代**

在21世紀信息化的時代下,各個領域都由於互聯網的急速發展迎來了改變。為了加 快教育現代化和教育強國的建設,中華人民共和國教育部(2019)在習近平新時代中國 特色社會主義思想的指導下制定了《教育信息化2.0行動計劃》,提倡堅持資訊科技與教 育教學深度融合的核心理念。此外,澳門《本地學制正規教育基本學力要求》和《本地 學制正規教育課程框架》指出資訊科技是學生學習和解決問題強而有力的工具,要加 強數學教學與資訊科技整合,建立包括以資訊科技為載體的課程資源之學習輔助措施 (澳門特別行政區政府,2014;2015)。研究指出能夠給予即時學習回饋的數學網上作 業有助學生提升學業表現(Gaona, Reguant, Valdivia, Vásquez & Sancho‐Vinuesa, 2018; Roschelle, Feng, Murphy & Mason, 2016)。有見及此,除了日常的紙筆作業外,筆者和 同事們也在每個教學章節完結後於eClass的PowerLesson 2平台佈置網上練習——節節 練,讓學生在完成相應的練習得到即時的評量與回饋,藉此提升學習水平。

## **一 跟進網上作業面對的挑戰**

在PowerLesson 2平台佈置作業的好處是學生能夠得到即時回饋,而且老師也能 夠通過各種描述性統計資料掌握學生的學習情況,有助學與教過程的推進。然而,跟 進網上作業其中一個難點在於缺乏積極性的學生相當被動,個別學生在老師溫馨提示 後仍然可能採取拖泥帶水方式應對。老師要跟進網上作業確實沒有紙筆作業來得容 易, PowerLesson 2的運行速度很"感人", 每次登入帳號檢查學生完成情況, 或許需要 用上5到10分鐘,然後向每名未完成作業的學生發出溫馨提示、再檢查、再提醒⋯⋯這 樣來回反覆的情況下,每份作業投入的跟谁時間甚至要超過30分鐘。經過幾番折騰後, 筆者細想既然在信息化時代下佈置網上作業,為何不使用資訊科技來跟進呢?

## **讓繁瑣的工作自動化**

Python是目前比較熱門的程式語言,有大量的第三方庫支持,廣泛應用於機器學習 和數據分析等領域(王恆, 2020)。此外, 它簡潔的語言也非常適合編寫自動化腳本,

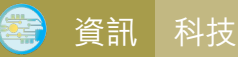

搞定重複瑣碎、單調無聊的工作。因此,筆者以Python語言編寫自動化的程序來跟進作 業,分為三個核心部分:(一)自動從eClass下載登分表;(二)自動分析作業完成情 況;(三)定時自動檢查並發送報告。

## **三 自動從eClass下載登分表的流程**

礙於篇幅所限,本文僅對第一個核心部分"自動從eClass下載登分表"進行介紹, 而"自動分析作業完成情況"和"定時自動檢查並發送報告"則在後續的文章作詳細解 說。首先,要讓電腦模擬用家登入eClass下載登分表,需要對整個過程所涉及的步驟進 行拆分,規劃出流程圖(見圖1)。

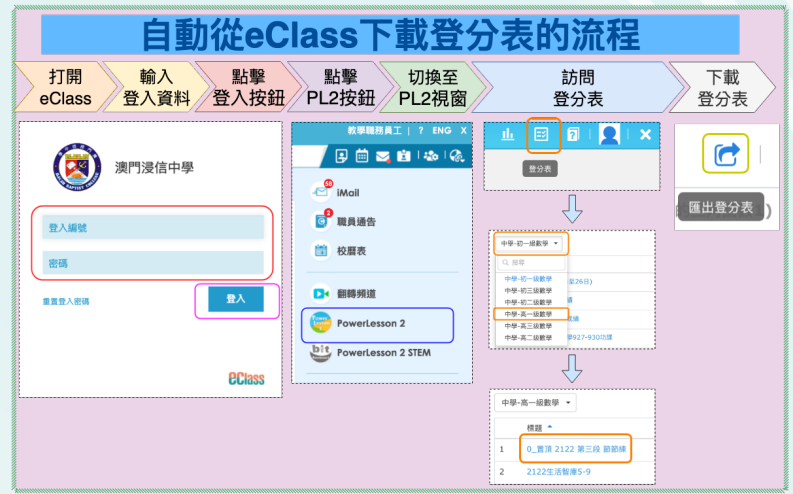

圖 1:自動從 eClass 下載登分表的流程

## **四 自動從eClass下載登分表的操作**

從eClass網頁下載登分表的自動化過程中,筆者主要使用第 三方庫Selenium,它是網絡爬蟲的王者,也是網頁自動化的好幫 手。Selenium能夠自動控制瀏覽器,在瀏覽器中按連結、填寫登入資 訊,完成訂票、搶購等任務(洪錦魁,2021)。接下來,筆者將詳 細介紹下載登分表的自動化過程如何實現,實際效果可以掃描右方的 二維碼觀看。

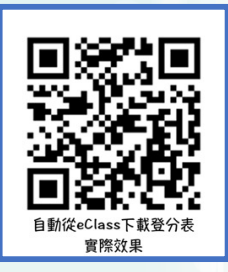

(1)在編寫程序前,先在終端窗口中輸入pip install selenium來安裝 Selenium庫,然後安裝Chrome瀏覽器,並下載與Chrome版本對應的Selenium 驅動程式chromedriver.exe。

(2)從Selenium中導入需要用到的類。

from selenium import webdriver from selenium.webdriver.common.keys import Keys from selenium.webdriver.common.by import By from selenium.webdriver.support.ui import WebDriverWait from selenium.webdriver.support import expected conditions as EC

- (3)為WebDriver指定路徑,使用WebDriver打開瀏覽器,前往指定的網頁 PATH='/Users/keithsou/Desktop/Python/chromedriver' #chromedriver的路徑 driver=webdriver.Chrome(PATH) driver.get("https://eclass.macaubaptist.edu.mo/templates/") #前往eClass
- (4)檢視網頁的原始碼,可以發現帳號和密碼輸入框的 name 分別是"UserLogin" 和"UserPassword", 因此可以使用 find element by name 進 行 定 位, 為了確保輸入無誤,首先使用 clear 清空輸入欄,然後使用 send\_keys 填寫 登入資訊。同樣地,通過檢視網頁原始碼可以發現登入按鈕的 ID 是"login btn", 於是可以使用 find element by id 進行定位。

username=driver.find element by name("UserLogin") #帳號的輸入框 username.clear() #清空輸入欄 username.send\_keys("更改為登入帳號") #輸入帳號

userPassword=driver.find element by name("UserPassword") #密碼的輸 入框

userPassword.clear() #清空輸入欄

userPassword.send keys("更改為登入密碼") #輸入密碼

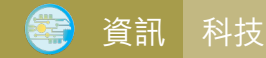

driver.find\_element\_by\_id("login\_btn").click() #點擊登入按鈕

(5)在登入後,需要點擊 PowerLesson2 按鈕,檢視原始碼後可知該按鈕 ID 是 "pl2login" ,可以使用類似之前的方法進行操作。在點擊 PowerLesson2 按 鈕後,會彈出新一個視窗,因此需要使用 switch\_to.window 指定進行切換。

driver.find\_element\_by\_id("pl2login").click() driver.switch\_to.window(driver.window\_handles[1]) #切換至第2個視窗 time.sleep(10) #等待10秒

(6)接下來,通過網頁的原始碼觀察 XPath 運作,使用對應的 XPath 進行定位, 實現點擊 "登分表",將 "中學——初一級數學" 切換至 "中學——高一級數學" 的操作。在點擊按鈕後,筆者使用了 time.sleep 來設定等待時間以避免錯誤; 如果讀者想更精準控制等待過程,可以使用 WebDriverWait 來完成有關的操作。

#### #點擊登分表

driver.find\_element\_by\_xpath('//\*[@id="lpheader"]/ul/li[1]/div[2]/pltooltip[1]/a'). click()

time.sleep(10) #等待10秒

driver.find\_element\_by\_xpath('//\*[@id="ms-content"]/div/div[1]/div[2]/drop-downlist/div/button').click() #點擊"中學——初一級數學"

driver.find\_element\_by\_xpath('//\*[@id="ms-content"]/div/div[1]/div[2]/drop-downlist/div/ul/li[5]/a/div').click() #點擊"中學——高一級數學"

time.sleep(3) #等待3秒

(7) 最後,根據與連結相同的文字(登分表的名稱)來下載登分表。假如,讀者需 要下載的登分表多於一個,可以建立一個列表來存放各個登分表的名稱,然後 使用 For 迴圈來編歷列表即可輕鬆實現。 taskname="0\_ 置頂 2122 第三段 節節練 " # 登分表的名稱 driver.find element by link text (taskname).click() #訪問對應的登分表

### # 下載登分表

driver.find element by xpath ('//\*[@id="ms-content"]/div/div[2]/pltooltip[1]/ a').click()

#### **結語**

在信息化的時代下,資訊科技已然成為教育領域不可或缺的工具,編程不再只是程 序員的專項技能,也將是未來社會最基本的"可轉移性技能"和"適應性技能"。在教 師的日常工作中,或多或少存在一些重複瑣碎的工作,如果能夠用編程知識將這些工作 實現自動化,教師的工作將會變得高效,便能騰出更多時間來關愛學生。此外,近年受 到新冠肺炎疫情的影響,不時會有"停課不停學"的安排,跟進網上作業實現自動化定 能大大降低教師在這段期間的工作負擔,進而提升教學質量。本文已對"自動從eClass 下載登分表"的操作進行詳盡介紹,後續文章會介紹如何根據已下載的登分表分析學生 作業的完成情況,以及如何實現定時檢查、分析和發送報告。變

#### **參考文獻**

中華人民共和國教育部(2019)。**教育信息化2.0行動計劃。**

王恆(2020)。使用Python製作數學線圖。**教師雜誌,65,**56-61。

洪錦魁(2021)。**Python網路爬蟲:大數據擷取、清洗、儲存與分析:王者歸來(第二版)**。台灣:深智數 位有限公司。

澳門特別行政區政府(2014)。**本地學制正規教育課程框架。**

澳門特別行政區政府(2015)。**本地學制正規教育基本學力要求。**

- Roschelle, J., Feng, M., Murphy, R. F., & Mason, C. A. (2016). Online mathematics homework increases student achievement. *AERA open, 2*(4), 2332858416673968. Retrieved from https://doi.org/10.1177/2332858416673968
- Gaona, J., Reguant, M., Valdivia, I., Vásquez, M., & Sancho‐Vinuesa, T. (2018).Feedback by automatic assessment systems used in mathematics homework in the engineering field. *Computer Applications in Engineering Education, 26*(4), 994-1007. Retrieved from https://doi.org/10.1002/cae.21950

澳門浸信中學數學科教師

**蘇華傑**